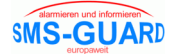

## **Installationshinweis zum PC-Programmer**

Zunächst benötigen Sie die Datei "SG-Programmer-setup.exe" aus unserem Downloadbereich. Die Installation erfolgt folgend:

- klicken Sie in unserem Downloadbereich mit der linken Maustaste auf das blaue exe-Symbol.
- speichern Sie die "SG-Programmer-setup.exe" auf Ihrem Laufwerk c: in einem temporären Verzeichnis (temp, tmp, eigene Dateien, etc.) und öffnen Sie im Explorer die Eigenschaften der exe und klicken Sie unter "Sicherheit: Die Datei stammt von einem anderen Computer..." auf "Zulassen", andernfalls wird das Programm später nicht ordnungsgemäß ausgeführt.
- starten Sie die "SG-Programmer-setup.exe" in diesem Verzeichnis (unter WIN-VISTA/7/8 als Administrator), die Installation läuft nun ab.
- Bei deutschen WIN-Versionen ist die Betriebssoftware SG-Programmer.exe nun installiert unter:

## c:\programme\eac\SG-Programmer

Die Betriebssoftware SG-Programmer.exe kann nun gestartet werden unter WIN-XP / Vista / 7 / 8 (bei Vista / 7 /8 mit Rechtsklick "Als Administrator öffnen") und das Modul SG35s kann programmiert werden.

Hinweise:

- sollte beim Start der SG-Programmer.exe ein Hinweis erscheinen "PC-Programmer Übertragungsfehler...", bitte den Stecker des Programmers bündig in die Buchse am SG35s drücken.
- der PC-Programmer kann über einen optional erhältlichen USB-Seriell-Adapter über eine USB- Schnitstelle angesprochen werden. Sollte es mit diesem Adapter unter WIN7 Empfangsprobleme geben obwohl die serielle Schnitstelle mit einem Terminalprogramm (HyperTerm) funktioniert, kann dafür bei uns per email ein spezieller Treiber angefordert werden. Der Treiber passt nur zu unseren Adaptern, jeder Adapterhersteller liefert seine eigenen Treiber.